## **Error: At least one of the variations associated with this listing must have a quantity greater than 0. Error: To require immediate payment, you must specify a Buy It Now price.**

Article Number: 556 | Rating: Unrated | Last Updated: Wed, Jan 2, 2019 1:48 PM

Error: At least one of the variations associated with

this listing must have a quantity greater than 0.

Error: To require immediate payment, you must

specify a Buy It Now price.

Error: At least one of the variations associated with this listing must have a quantity greater than 0. Error: To require immediate payment, you must specify a Buy It Now price.

Error: At least one of the variations associated with this listing must have a quantity greater than 0. Error: To require immediate payment, you must specify a Buy It Now price.

If you see this error when trying to OS(out-of-stock) a BIN GTC multi-variation listing, then you might have disabled the OS(out-of-stock) function manually by accident.

This function is enabled by default on eBay backend and also in SoldEazy.

Resolution:

Go to Channel > Sales Channel, find the account of your listing, click the gear button on the right and enable the OS(out-of-stock) function as below.

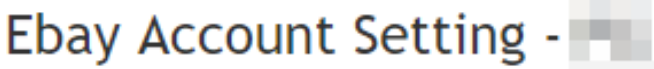

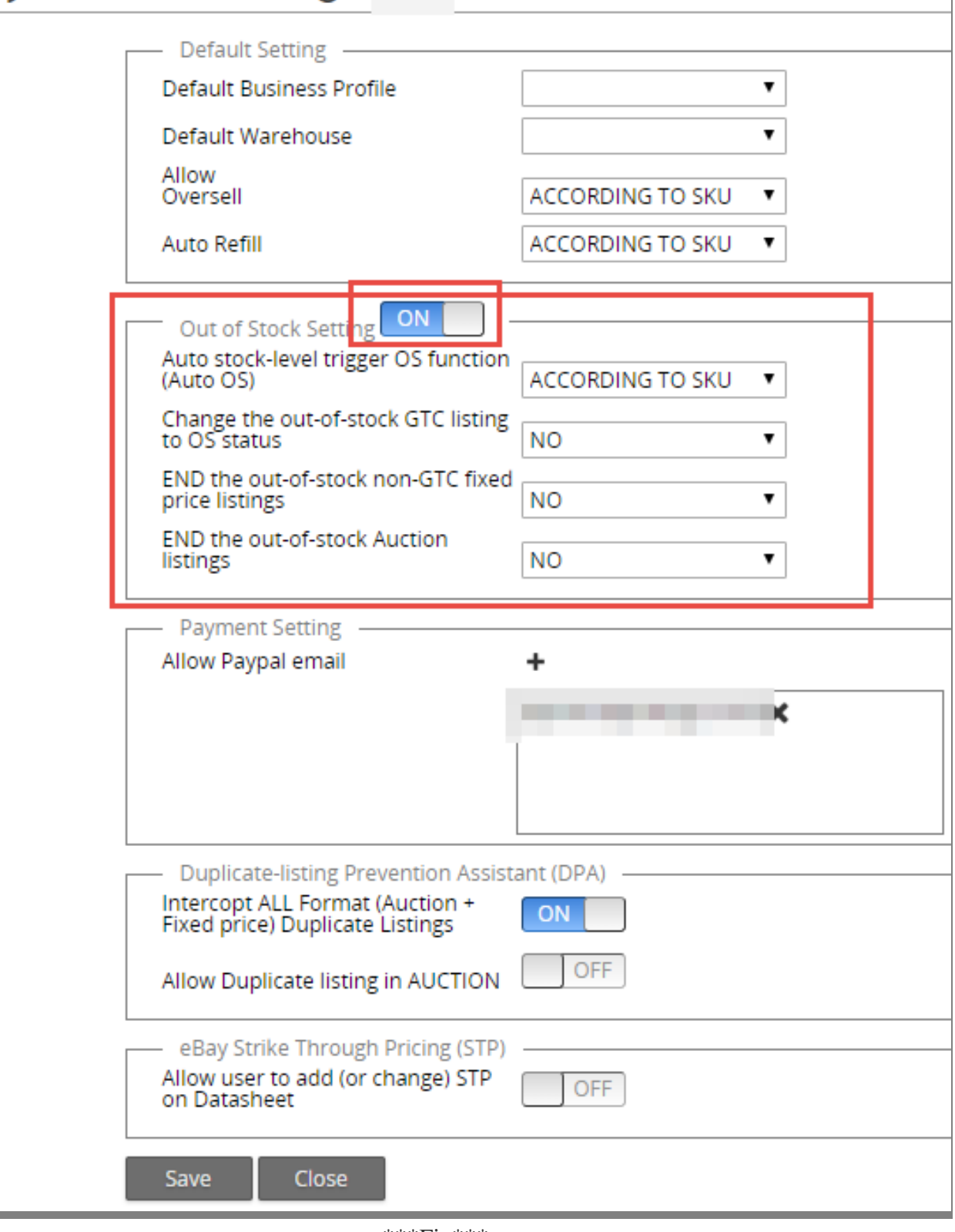

 $***$ Fin\*\*\*

Posted : [Holistic Tech](mailto:info@holistictec.com) - Wed, Jan 2, 2019 1:48 PM. This article has been viewed 2132 times.

Online URL: <https://www.soldeazy.com/support/article.php?id=556>